## Tobii Pro Lab Product Description

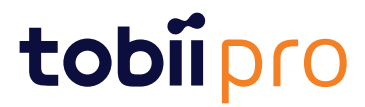

#### Product Description Tobii Pro Lab

Version 1.145.2 07/2020 All rights reserved. Copyright © Tobii AB (publ)

The information contained in this document is proprietary to Tobii Pro AB. Any reproduction in part or whole without prior written authorization by Tobii Pro AB is prohibited.

Products that are referred to in this document may be either trademarks and/or registered trademarks of the respective owners. The publisher and the author make no claim to these trademarks.

While every precaution has been taken in the preparation of this document, the publisher and the author assume no responsibility for errors or omissions, or for damages resulting from the use of information contained in this document or from the use of programs and source code that may accompany it. In no event shall the publisher and the author be liable for any loss of profit or any other commercial damage caused or alleged to have been caused directly or indirectly by this document.

Content subject to change without notice.

Please check the Tobii Pro web site at *<tobiipro.com>* for updated versions of this document.

## **Table of Contents**

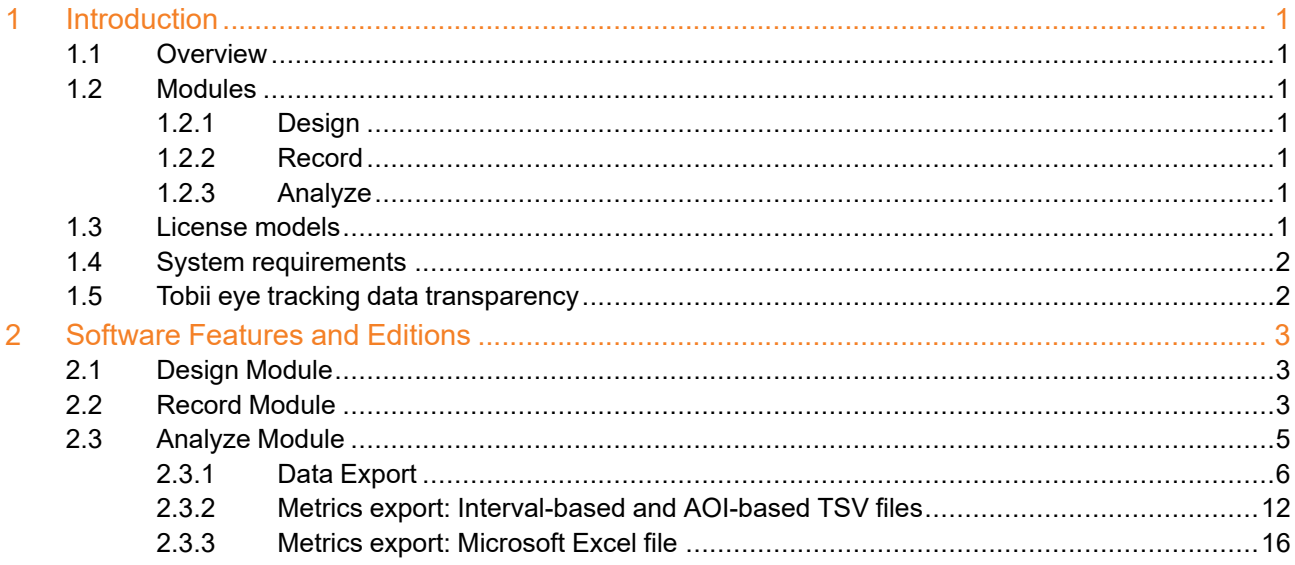

# <span id="page-3-0"></span>**1 Introduction**

## <span id="page-3-1"></span>**1.1 Overview**

This document describes the features and functionality of **Tobii Pro Lab**. This powerful, versatile, and comprehensive software supports the entire research workflow for eye trackers from Tobii Pro. The software comprises three modules: *Designer, Recorder*, and *Analyzer*. Pro Lab is available in four editions: **Full Edition**, **Presenter Edition**, **Analyzer Edition**, and **VR 360 Edition**. The Full Edition contains all three modules; the Presenter Edition contains Designer, Recorder/Stimuli, Presentation and a part of Analyzer's functionality; and the Analyzer Edition contains only the Analyzer module. The Full Edition and the VR 360 Edition contains all three modules but with different eye tracker support.

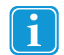

This document applies to Tobii Pro Lab. The software is continuously being developed and refined. Please visit [tobiipro.com](http://www.tobii.com) for the most recent specifications for the software and for the latest version of this document.

## <span id="page-3-2"></span>**1.2 Modules**

### <span id="page-3-3"></span>1.2.1 Design

You can create experiments in the Designer module based on Timelines consisting of different stimuli. You can also edit stimuli presentation settings like display position, background color, presentation time and stimulus advancement methods, (i.e. end on a mouse click or key press to adapt your experiment). Here you also get a preview of what the stimuli will look like on the screen.

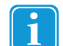

<span id="page-3-4"></span>The Designer module works with selected screen-based eye trackers from Tobii Pro and with the HTC VIVE Pro Eye and Tobii Pro VR Integration VR Headsets, but not with Pro Glasses 2.

### 1.2.2 Record

The Recorder module lets you configure eye trackers from Tobii Pro and present different stimuli, with high timing accuracy. You can read more about this in the Tobii Pro Learning article Stimulus [presentation](https://www.tobiipro.com/learn-and-support/learn/steps-in-an-eye-tracking-study/design/stimulus-presentation-timing-in-pro-lab/) timing in Tobii Pro Lab. You can also validate a calibration, record eye tracking (or mouse-as-gaze) data , mouse clicks and key presses, as well as Galvanic Skin Response (GSR) data from Shimmer3 devices. The participant camera with audio lets you record the participant. Recorder turns into a Moderator view during live viewing of the track status, stimuli displayed and gaze data.

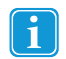

<span id="page-3-5"></span>The Recorder module works with selected screen-based eye trackers from Tobii Pro and with the HTC VIVE Pro Eye and Tobii Pro VR Integration VR Headsets, but not with Pro Glasses.

### 1.2.3 Analyze

The Analyzer module enables you to replay, visualize and analyze your recorded data. It provides data-filtering features, visualizations and the ability to export data for presentations and for further processing in third-party software. In addition, for Pro Glasses 2 based projects, it also provides manual and automatic fixation mapping.

## <span id="page-3-6"></span>**1.3 License models**

Pro Lab has two different license models; a *perpetual* –based license model and a *subscription*–based license model. A subscription license provides you with access to the latest software versions as soon as they become available. A perpetual license grants you one year of free upgrades. One– to four–year upgrade contracts are available for perpetual licenses.

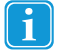

If you use the subscription–based model, your Pro Lab must connect to the internet at least once every 14 days to validate the license. If you fail to to do this, your software will cease to function.

## <span id="page-4-0"></span>**1.4 System requirements**

For the most up-to-date information about Pro Lab's software system requirements, please visit the Tobii Pro website: <https://www.tobiipro.com/product-listing/tobii-pro-lab/system-requirements/>

## <span id="page-4-1"></span>**1.5 Tobii eye tracking data transparency**

Tobii Pro Lab conforms to Tobii's Data [Transparency](https://transparency.tobii.com/) policy. This policy controls the transferring, storing and analyzing/aggregating the eye tracking, presence and position of data collected during eye tracking.

# <span id="page-5-0"></span>**2 Software Features and Editions**

## <span id="page-5-1"></span>**2.1 Design Module**

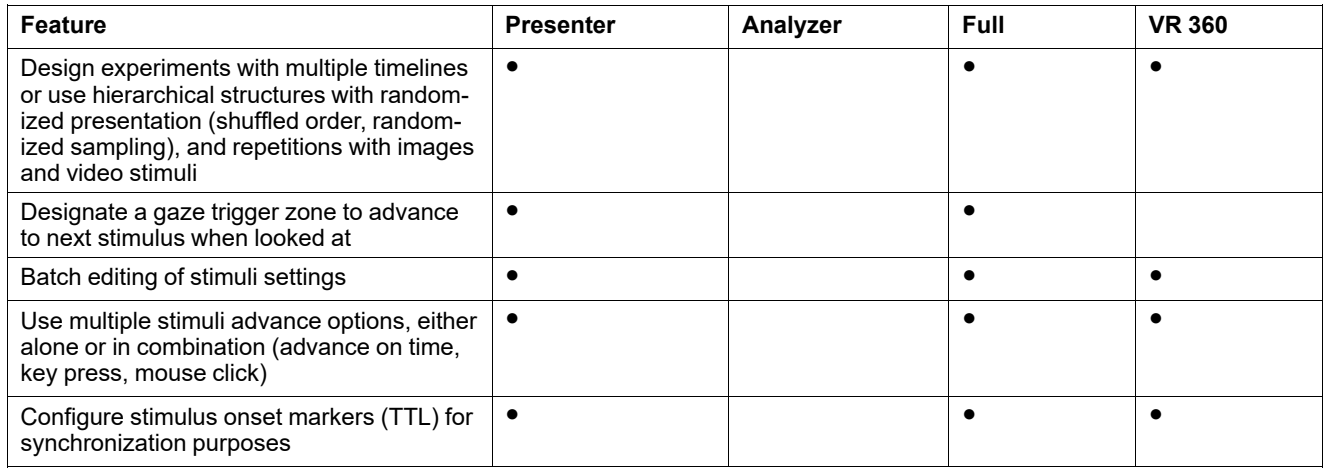

## <span id="page-5-2"></span>**2.2 Record Module**

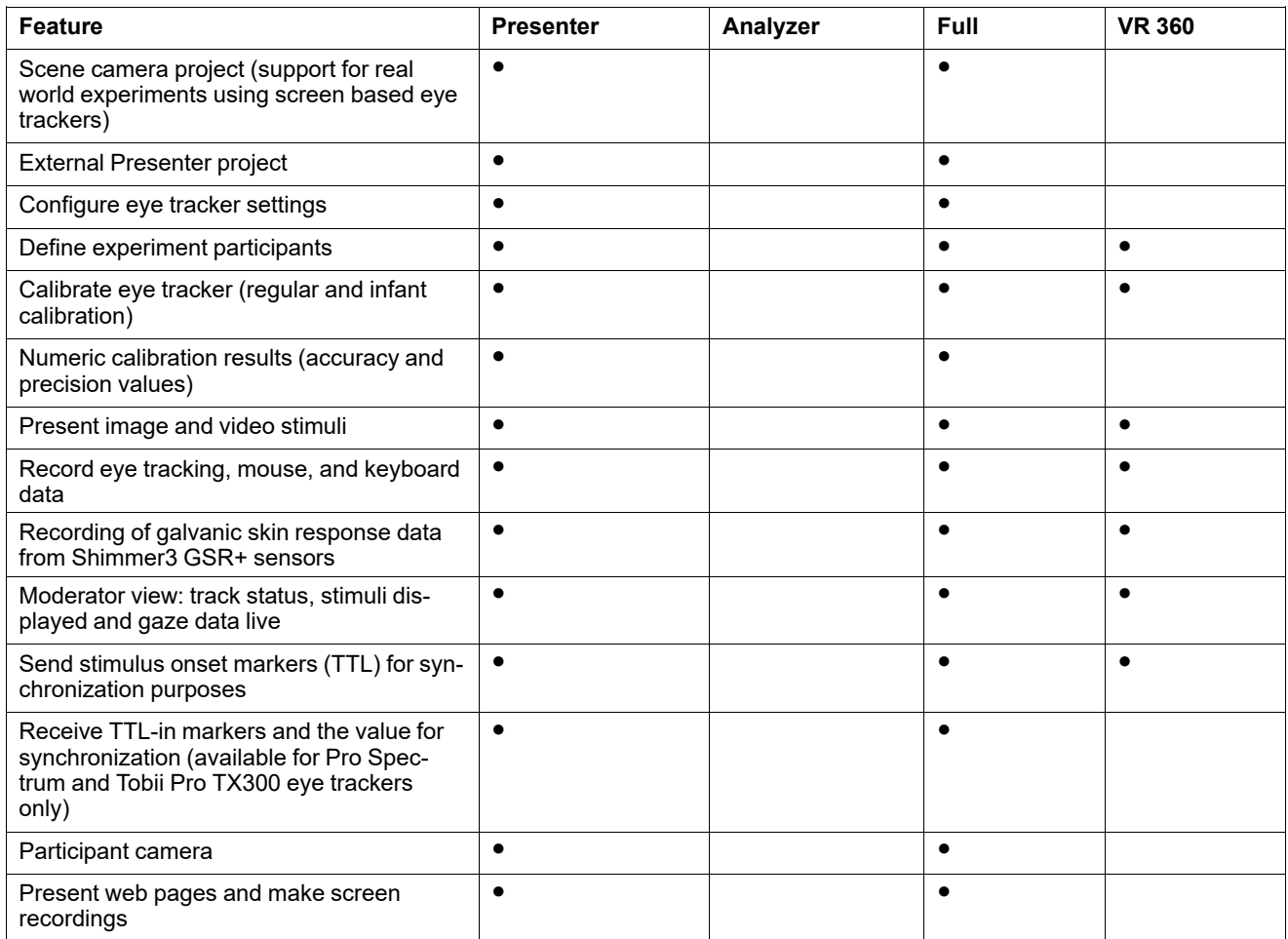

## <span id="page-6-0"></span>**2.3 Analyze Module**

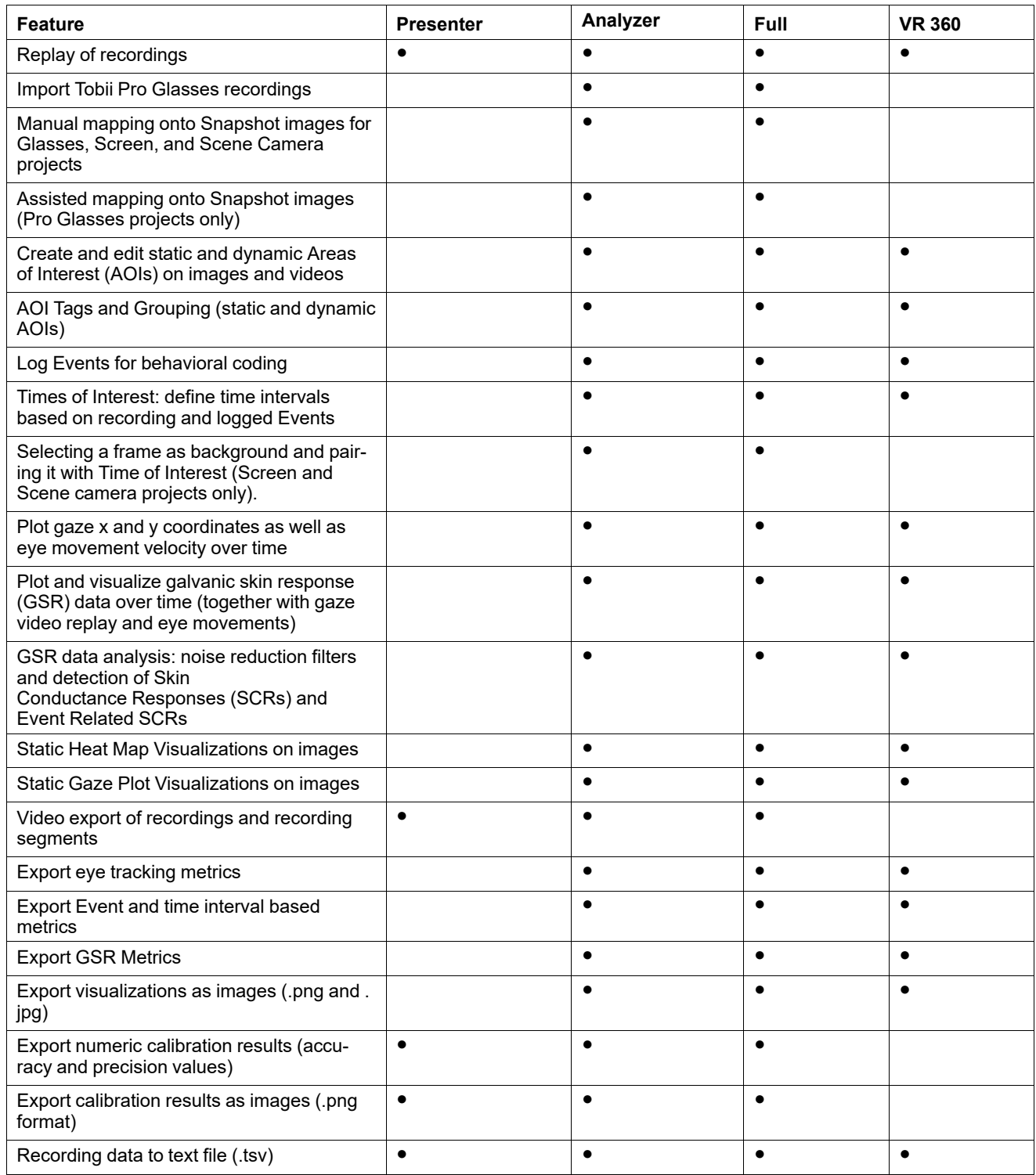

## <span id="page-7-0"></span>2.3.1 Data Export

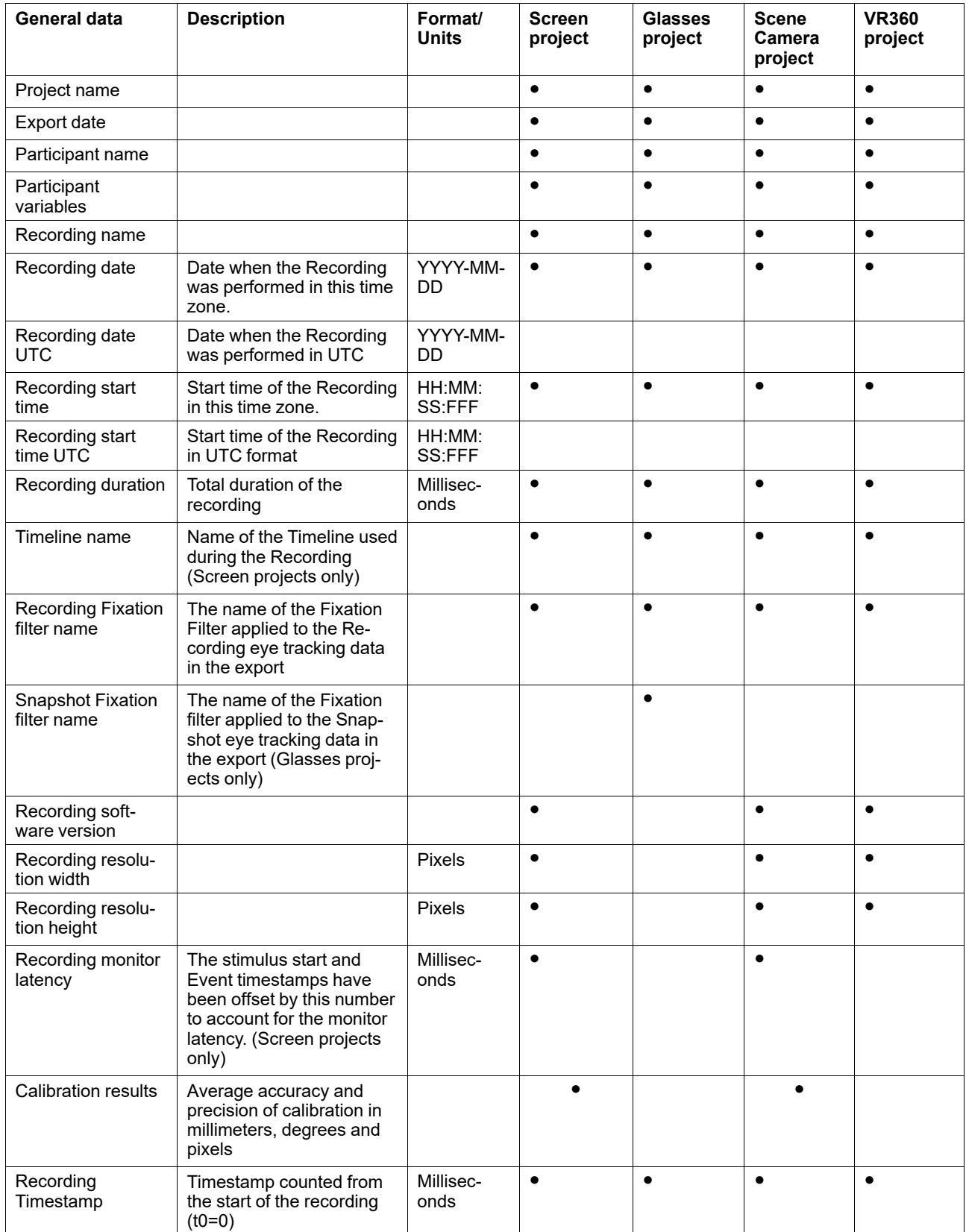

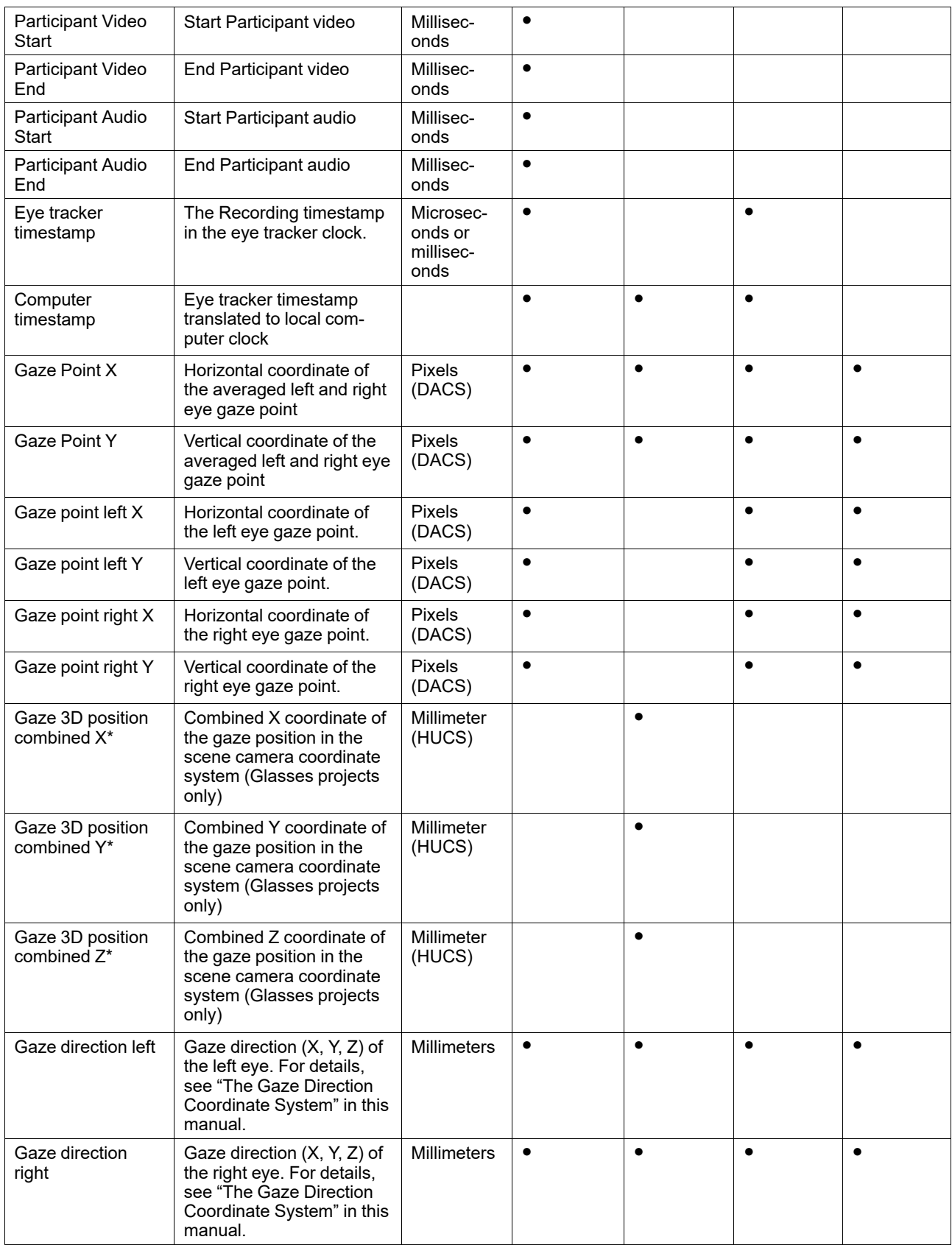

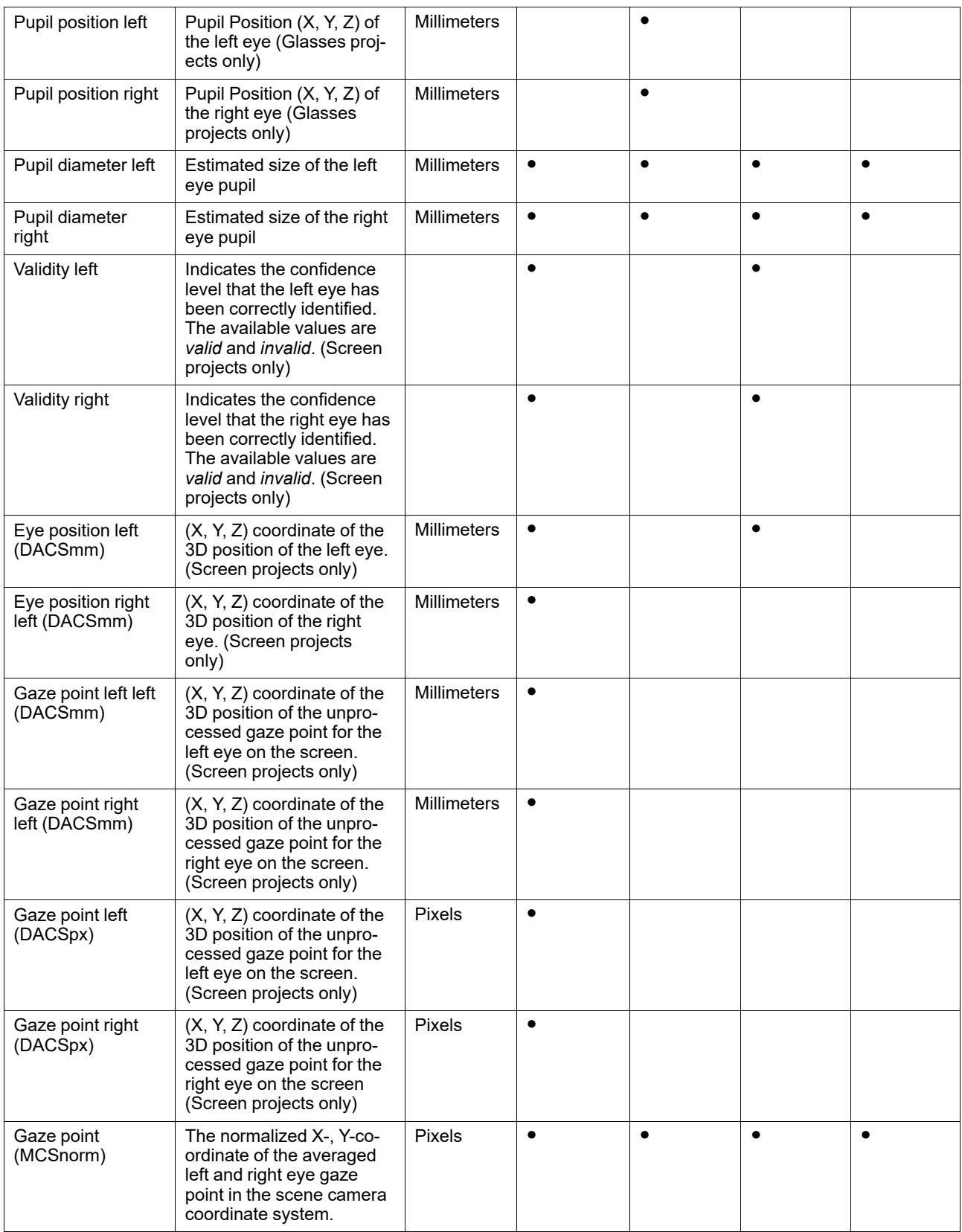

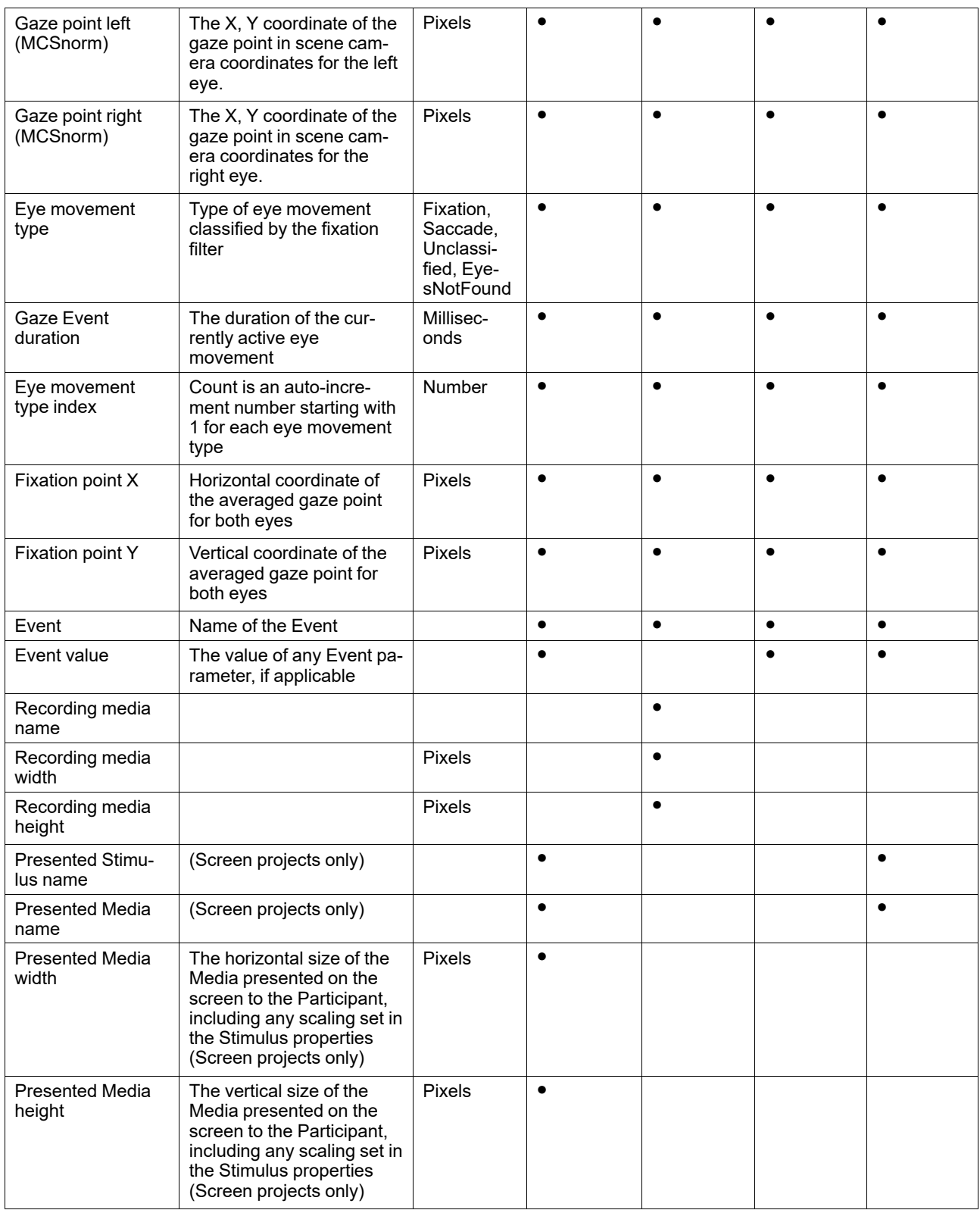

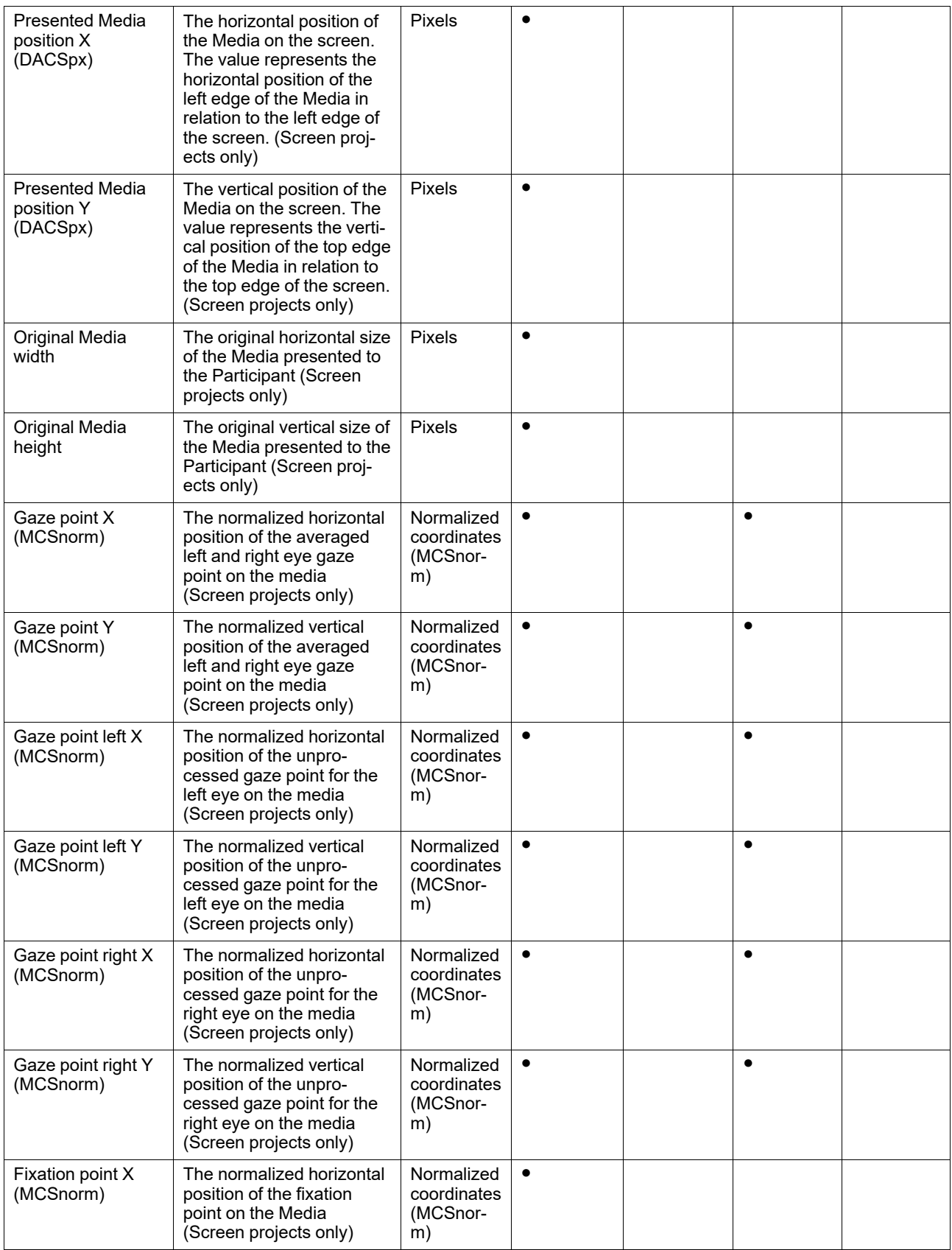

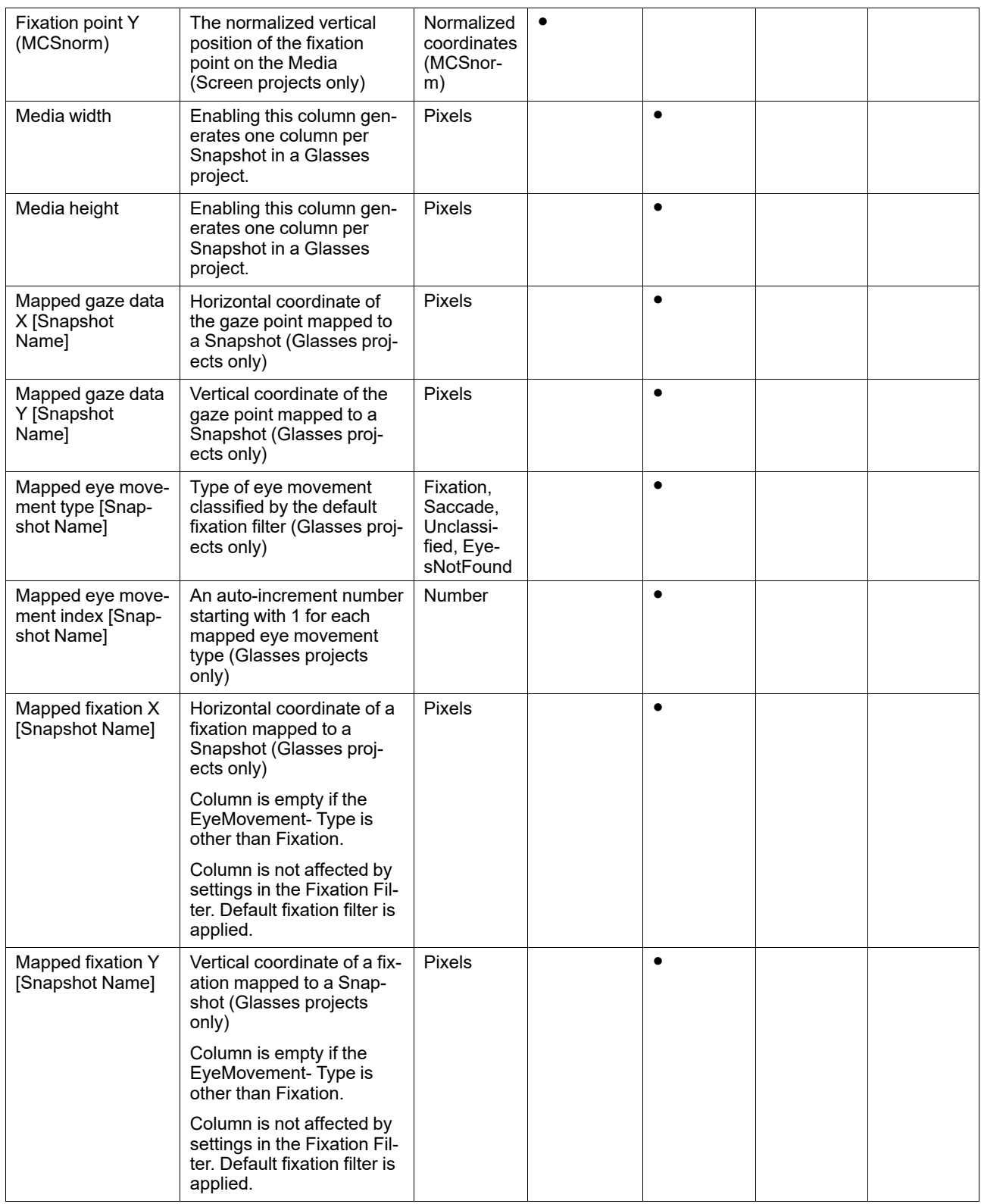

![](_page_13_Picture_834.jpeg)

### <span id="page-13-0"></span>2.3.2 Metrics export: Interval-based and AOI-based TSV files

The metrics available for export in the Interval-based and AOI-based TSV file formats are shown in the table below.

An interval corresponds to one occurrence of a specific time of interest. The interval start is defined as the starting event for the TOI. The interval end is defined as the ending event for the TOI. A specific TOI can occur multiple times during a recording which means there are multiple intervals.

![](_page_13_Picture_4.jpeg)

Byte Order Marks (BOM) flags are removed in .tsv flags. If you have scripts that rely on this flag, be sure to update them.

The metrics available for export to the Interval-based TSV and the AOI-based TSV file formats are shown in the table below.

![](_page_14_Picture_0.jpeg)

Some metrics are not available for the AOI-based TSV file format. These metrics are marked with an asterisk.

#### **Interval metrics**

\* metrics not available for the AOI-based TSV file format have an asterisk

![](_page_14_Picture_980.jpeg)

#### **Event metrics**

Events can also be used in measures. Event metrics allow you to measure behavior and calculate statistics based on your event coding scheme.

![](_page_14_Picture_981.jpeg)

![](_page_14_Picture_982.jpeg)

#### **AOI fixation metrics**

AOI fixations correspond to fixations that fall within an AOI. The fixations are defined based on the gaze filter you use (e.g. if you use the Raw gaze filter, every valid eye tracking sample is a fixation). AOI fixations metrics allow you to measure statistics based on the fixations within an AOI. They present as an interval (or an occurrence) of the TOI in separate rows in the exported spreadsheet.

![](_page_14_Picture_983.jpeg)

#### **AOI fixation metrics (exclude partial fixations)**

These metrics exclude fixations that don't fulfill the criteria for whole fixations (see previous section).

![](_page_14_Picture_984.jpeg)

![](_page_15_Picture_1036.jpeg)

#### **AOI visit metrics**

An AOI visit corresponds to all the data between the start of the first fixation inside and AOI to the end of the last fixation in the same AOI. From the first fixation inside the AOI until the last fixation inside the AOI, all data is considered as part of the AOI visit (even saccades, blinks or invalid gaze data).

AOI visit metrics allow you to measure statistics based on visits inside an AOI (e.g. calculating revisiting rate of an AOI).

![](_page_15_Picture_1037.jpeg)

#### **AOI glance metrics**

All data is considered to be part of the AOI glance (even saccades, blinks or invalid gaze data) from the first saccade leading into the AOI until the last fixation inside the AOI.

![](_page_15_Picture_1038.jpeg)

#### **AOI click metrics**

One click is defined as the combination of when the participant presses the primary (left or right) button of the mouse, and when he or she releases it again.

![](_page_16_Picture_1027.jpeg)

#### **GSR metrics**

SCRs can be generated as a response to an specific event (e.g., visual stimulus or unexpected question) known as eventrelated SCR (ER-SCR). ER-SCRs are the most common measure used in research to relate changes in emotional arousal to a specific stimuli. A good stimulus design that allows enough time between stimuli is necessary to avoid uncertainties about which stimulus caused a specific ER-SCR.

![](_page_16_Picture_1028.jpeg)

#### **Saccade metrics**

Saccade metrics let you measure statistics based on saccades within an interval (occurrence of a TOI). You can get general indicators on the velocity, amplitude and direction of saccades.

![](_page_16_Picture_7.jpeg)

Note: If you have unrecognizable data, try adjusting the fixation filter settings. This is not a problem that can be fixed in the metrics.

\* metrics not available for the AOI-based TSV file format have an asterisk

![](_page_16_Picture_1029.jpeg)

![](_page_17_Picture_1002.jpeg)

\* metrics not available for the AOI-based TSV file format have an asterisk

#### **AOI saccade metrics**

AOI saccades are saccades that start, end, or are within an AOI. AOI saccade metrics let you measure statistics based on saccades within an AOI. You can get general indicators on the velocity, amplitude and direction of these saccades..

![](_page_17_Picture_1003.jpeg)

#### <span id="page-17-0"></span>2.3.3 Metrics export: Microsoft Excel file

This format presents the metrics in an aggregated form, intended to be viewed directly in Microsoft Excel. Every metric is presented as a separate sheet in the Excel workbook. It contains tables showing the results, including averages and totals, for every time of interest.

The metrics available for export to an Excel report are shown in the table below:

![](_page_17_Picture_8.jpeg)

All Glance metrics comply with ISO 15007–1.

#### **Interval metrics**

AOI saccades are saccades that start, end, or are within an AOI. AOI saccade metrics let you measure statistics based on saccades within an AOI. You can get general indicators on the velocity, amplitude and direction of these saccades.

![](_page_17_Picture_1004.jpeg)

#### **Event metrics**

Events can also be used in measures. Event metrics let you measure statistics based on your event coding scheme.

![](_page_18_Picture_1126.jpeg)

#### **AOI fixation metrics**

AOI fixations correspond to fixations that fall within an AOI. The fixations are defined based on the gaze filter you use (e.g. if you use the Raw gaze filter, every valid eye tracking sample is a fixation). AOI fixations metrics will allow you to measure statistics based on the fixations within an AOI. They are specific intervals (or occurrences) of the TOI and each one will be on its on row in the exported TSV file.

![](_page_18_Picture_1127.jpeg)

![](_page_19_Picture_807.jpeg)

#### **AOI visit metrics**

AOI visit metrics allow you to measure statistics based on visits inside an AOI (e.g. calculate revisiting rate of an AOI).

![](_page_19_Picture_808.jpeg)

#### **AOI click metrics**

One click is defined as the combination of when the participant presses the primary (left or right) button of the mouse, and when he or she releases it again.

![](_page_20_Picture_806.jpeg)

#### **GSR metrics**

SCRs can be generated as a response to an specific event (e.g., visual stimulus or unexpected question) known as eventrelated SCR (ER-SCR). ER-SCRs are the most common measure used in research to relate changes in emotional arousal to a specific stimuli. A good stimulus design that allows enough time between stimuli is necessary to avoid uncertainties about which stimulus caused a specific ER-SCR.

![](_page_20_Picture_807.jpeg)

![](_page_21_Picture_1.jpeg)

Copyright ©Tobii AB (publ). Not all products and services offered in each local market. Specifications are subject to change without prior notice. All trademarks are the property of their respective owners.

#### Support for Your Tobii Pro Device

Get Help Online Visit Tobii Pro Connect for help with your Tobii Pro device. It contains the latest information about contacting Support, links to our Learning Center, and much more. Visit [connect.tobiipro.com](https://connect.tobiipro.com/s/?language=en_US)

Contact Your Solution Consultant or Reseller<br>For questions or problems with your product, contact your Tobii Pro sales representative or authorized reseller for assistance. They are most familiar with your personal setup a

Visit [tobiipro.com/contact](https://www.tobiipro.com/contact/)